# **Chapter 13: Bible integration**

CMO can store Bible references for songs and meetings, but there is a lot more to CMO abilities when it comes to Bible integration. In this chapter we've going to look at these functions in details.

# **Searching for Bible passages**

Even in you don't install any Bible text files, CMO still provides Bible reference search facilities. You can get to access these functions from either the basic or advanced search function.

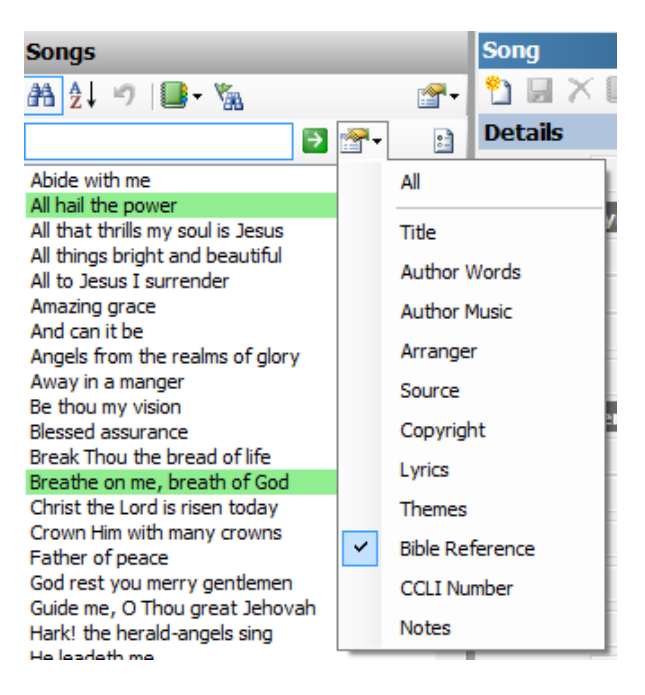

To limit the basic search to just Bible references, click on the search field dropdown button, and select "Bible Reference". Now when you type a reference into the search field, it will only do a Bible reference search.

The range of Bible search options is extensive.

- **By book: "Luke"** searches for any song that has a Luke reference in it.
- **By chapter: "Luke 2"** searches for any song that has a Luke 2 reference in it.
- **By chapter range: "Luke 2-20"** searches for any song that has a reference from Luke 2 to Luke 20 in it.
- **By single verse: "Luke 2:9"** searches for any song that has a Luke 2:9 reference in it.

**Note:** this can mean the reference is "Luke 2:8-10".

 **By verse range: "Luke 2:1-10"** searches for any song that has a Luke 2:1-10 reference in it.

**Note:** This can mean the reference is Luke 2:5-6 or Luke 2:9-12.

 **By multiple verses: "Luke 2:9, 11"** searches for any song that has a Luke 2:9 or Luke 2:11 reference in it.

CMO understands verse and chapter ranges, as well as individual verses and multiple verses.

You can combine multiple references as well. For instance, "Luke 2:1-10; Acts 2" will search for and reference to Luke 2:1-10 or Acts 2.

## **Adding Bible references**

The song and meeting detail pages each have a field for Bible reference. You can type in any reference you want in this box. But if you right click on this field a context menu will appear, and one of the options in the menu is "Choose Bible Reference..."

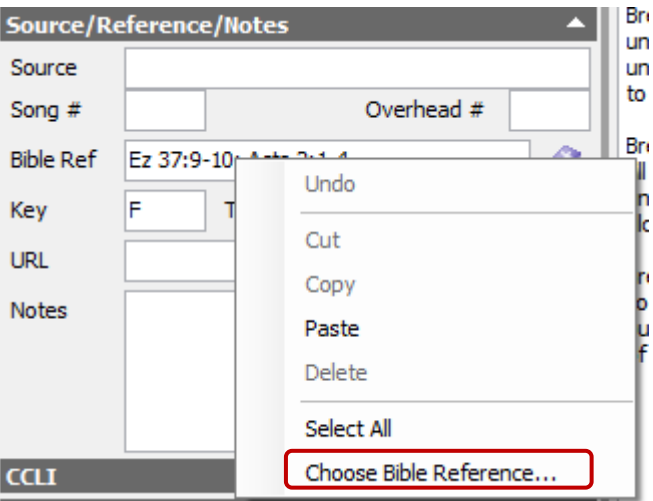

Selecting this option will display the "Select Bible Reference" dialog box.

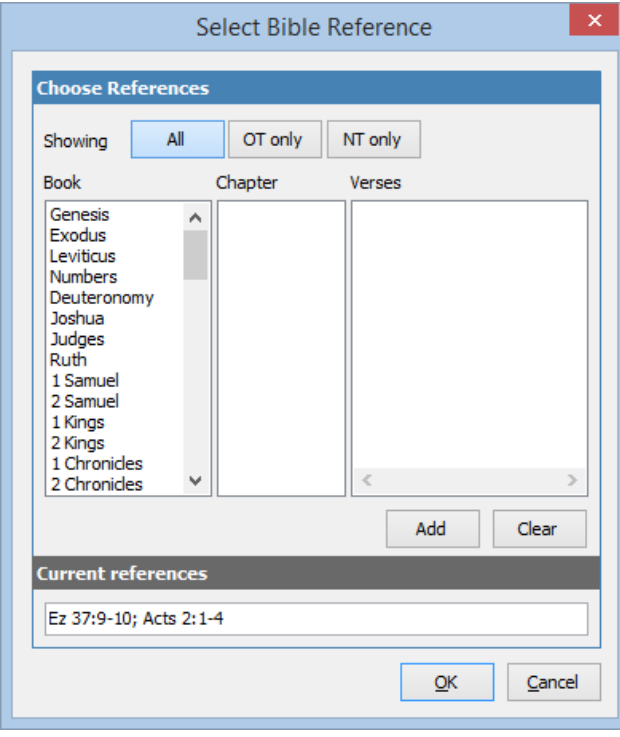

Without Bible files installed, the dialog will look like this:

This dialog is designed to help you enter Bible passages. You select a book, chapter and verses, and click Add to add the reference.

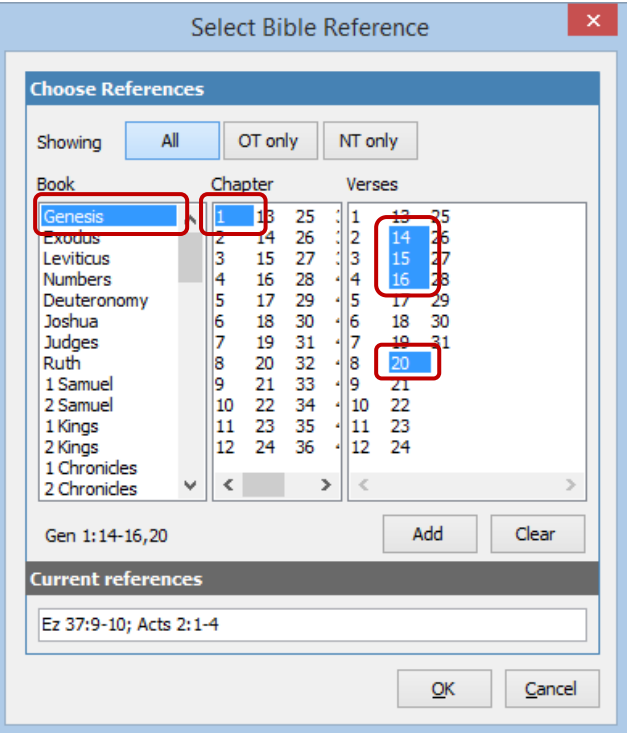

In this example, the reference "Gen 1:14-16,20" has been selected in the book, chapter and verses lists. To quickly view New Testament books, click on the "NT only" button at the top. To view Old Testament books, click on the "OT only".

Clicking "Add" adds the Bible reference to the "Current references" field and resets the display so additional Bible references can be selected.

## **Importing a Bible file**

While the searching and selecting of Bible references is useful, CMO can also display Bible texts if suitable Bible files have been imported into the system.

There are two ways to import a Bible text file: using standard text files, or by using an XML format. We will examine both methods below.

## **Bible text file**

A text file of the Bible can look like this:

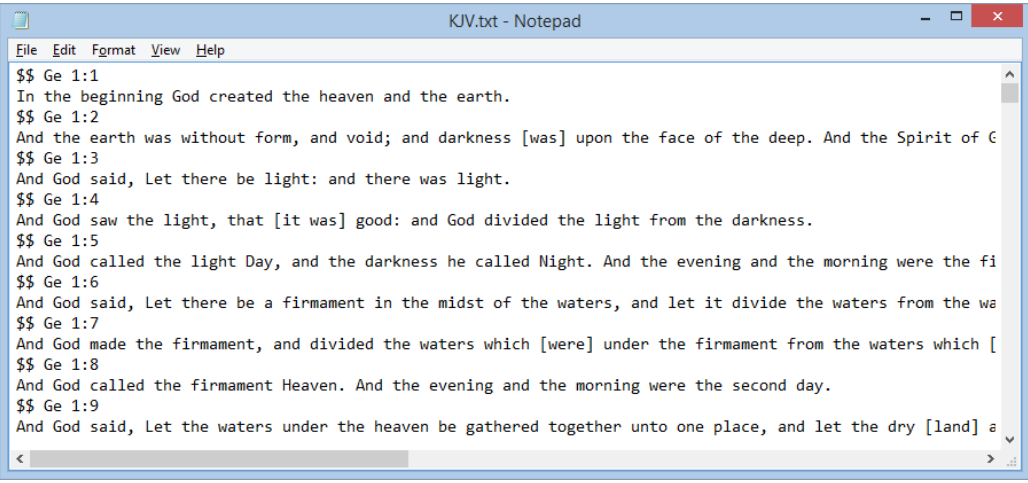

In this example, each verse is made up of two parts: one line that identifies the verse (eg "\$\$ Ge 1:1"), and one line that has the actual verse text.

Another type of text file can look like this:

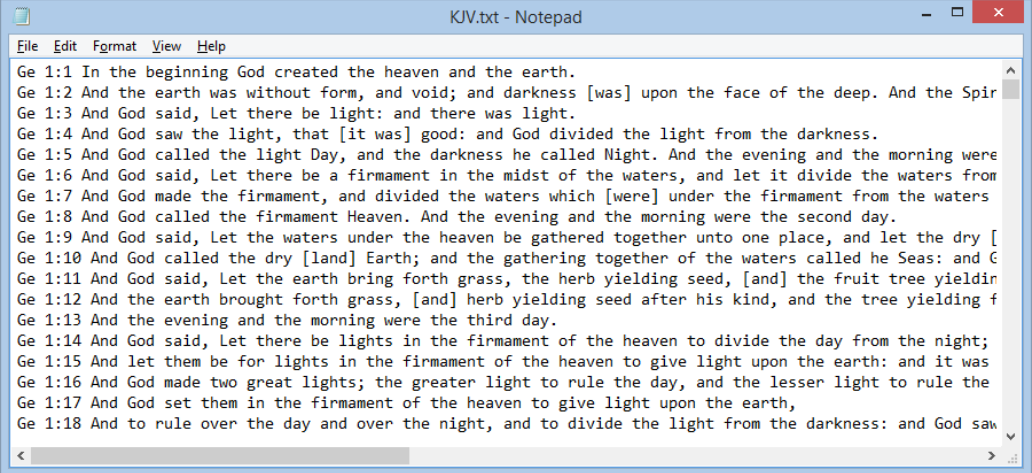

In this example, the verse reference and verse text are all on the one line.

One last type of text file can look like this:

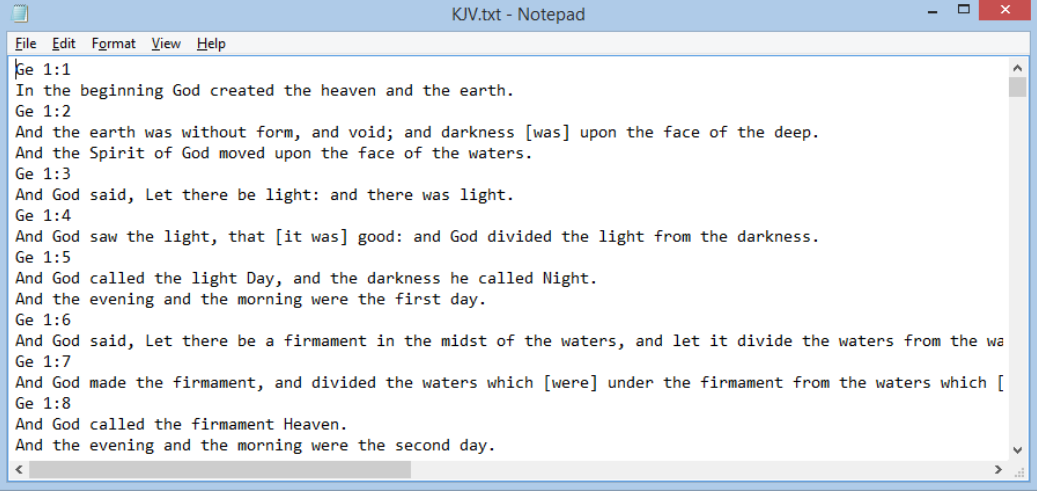

In this example, the verse reference is on one line, but the verse text is split over multiple lines.

In all these cases, CMO can import the file. To import a Bible text file, go to the "Admin  $\rightarrow$  Import Bible Text  $\rightarrow$  From text file..." menu.

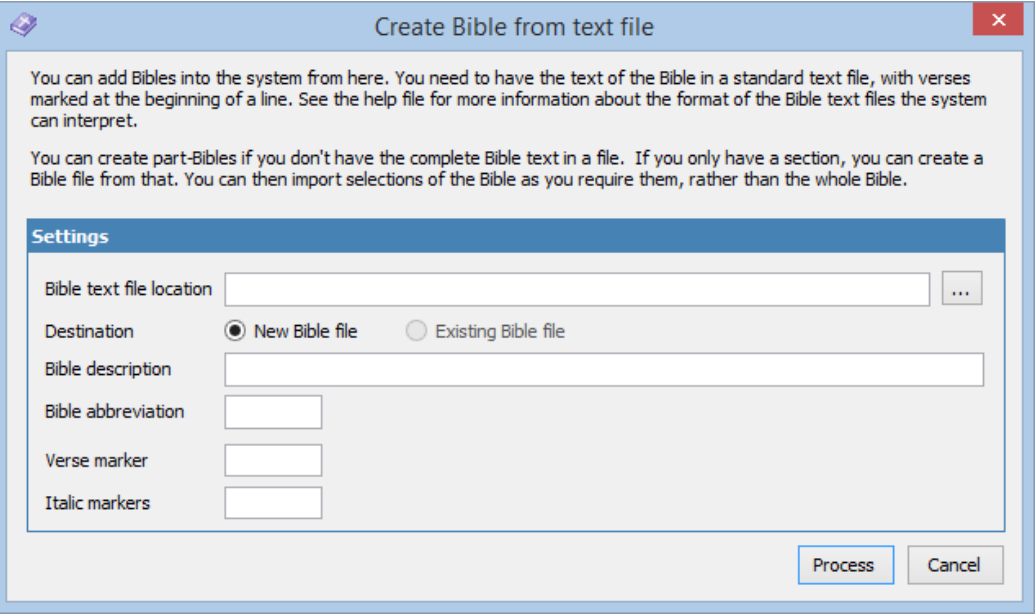

We then need to tell CMO how to read this file. First, we select the text file by clicking on the "..." button next to the "Bible text file location".

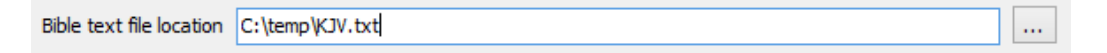

Then we select whether this is a new or existing Bible file. As we don't have any installed, the only choice here is "New Bible file".

Next, we enter a description and an abbreviation for this Bible file.

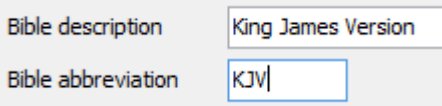

If the text file has some sort of marker to indicate the start of the verse, we enter it here. Our file uses "\$\$", so we put that in the verse marker field.

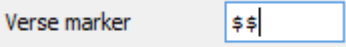

The final option is to cater for instances where the text file has some sort of translation marker in it, usually to indicate that a word has been supplied that is not in the original source language. In our text file, square brackets are being used for this, so we enter them here.

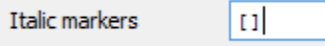

We can now import the Bible text. Click on "Process" to begin. The following message will be displayed.

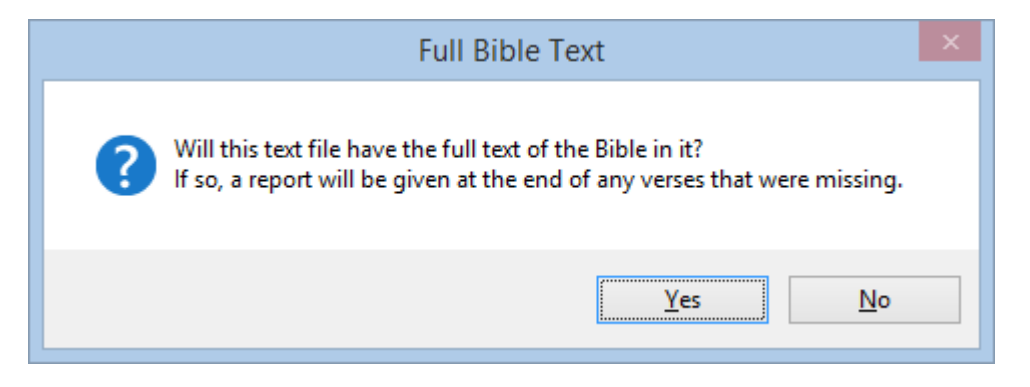

CMO can import all or part Bible files. For instance, if you have a text file that only contains a few verses, a few chapters or even a few books, you can import that. If you have the whole Bible, you can import that too. However, if you import a full Bible, CMO will do a check at the end looking for any missing verses. Missing verses could occur for a number of reasons: for instance, if CMO doesn't understand an abbreviation your text file uses whole books might be missing. The report at the end can give you comfort that all the text was imported.

In our case, this is a full Bible text file, so we click on "Yes".

If everything goes smoothly we should soon see this message.

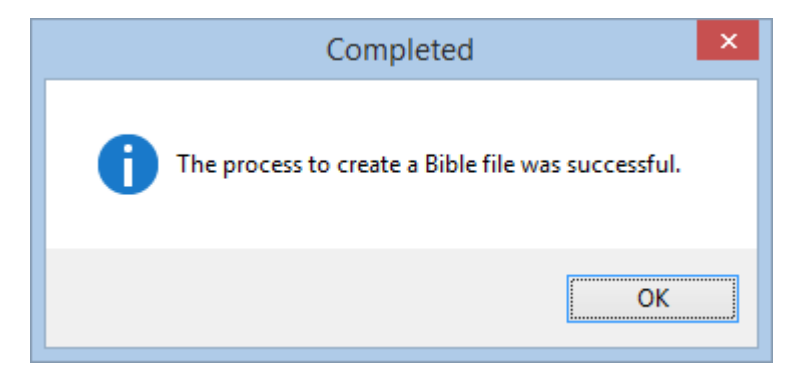

### **Bible XML file**

You can access some Bible XML files from OpenSong, a song projection application. The link to the downloads section is

http://www.opensong.org/pages/downloads.html. The Bible downloads are in a ZIP file, so after you download the file you will need to unzip the file.

# Church Music Organiser User Guide

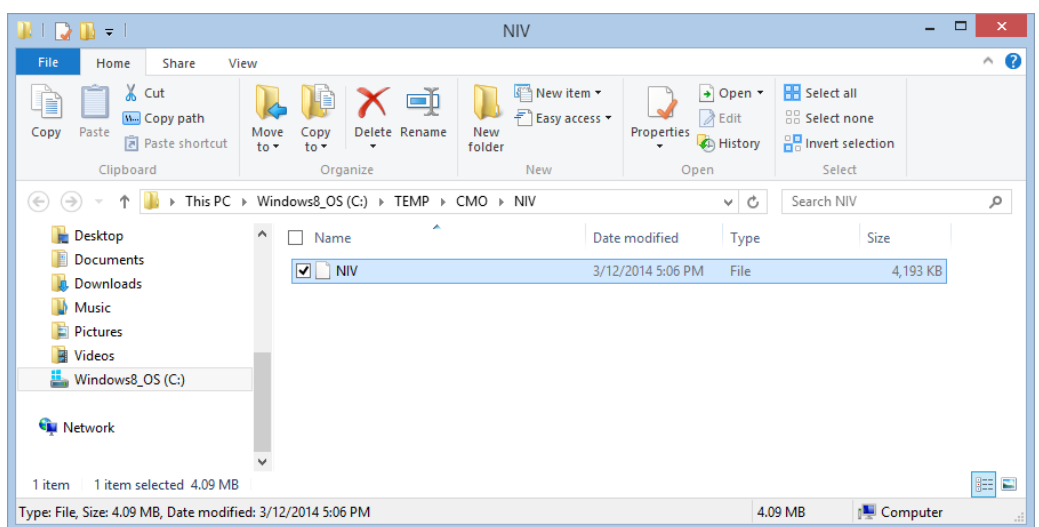

Here, I've downloaded the NIV file from the OpenSong site, and extracted the contents.

To import this file, go to the "Admin  $\rightarrow$  Import Bible Text  $\rightarrow$  From OpenSong Bible format (XML)..." menu.

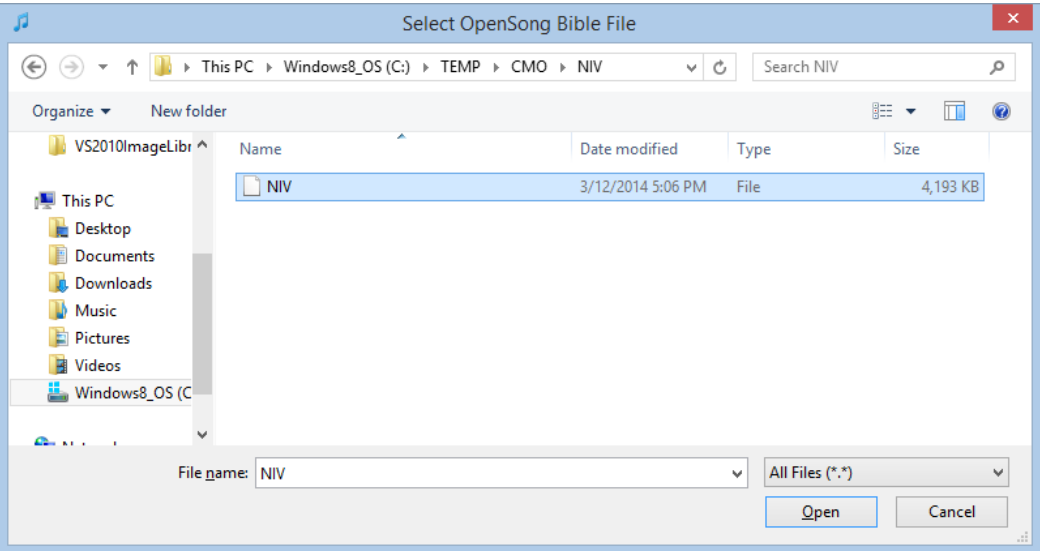

You need to select the Bible file we just extracted, and click "Open".

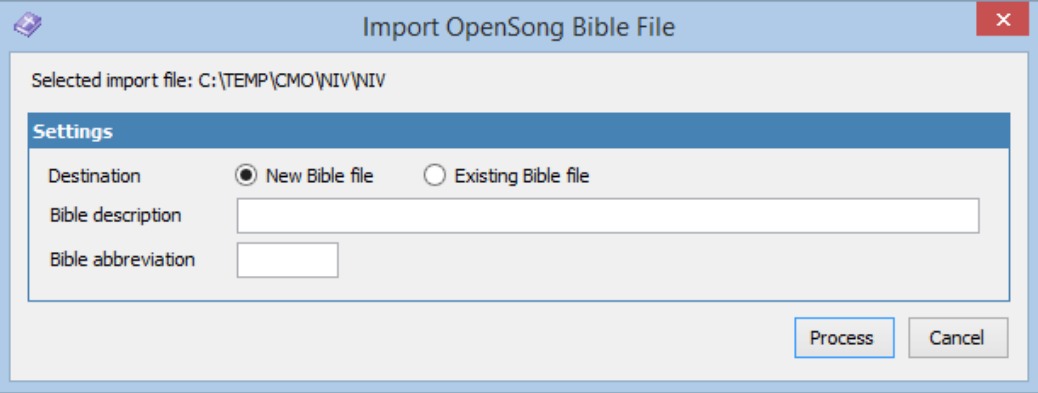

Next, we define how to import this file, either to a new Bible file, or over the top of an existing one. In our case we want a new Bible file, and we enter the description and abbreviation of the Bible.

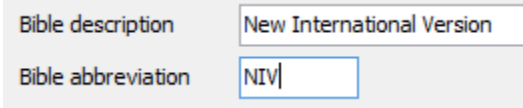

Finally, we click "Process" to import the file.

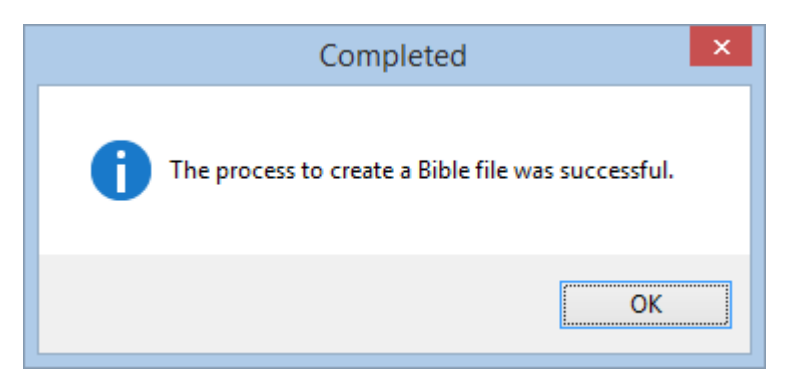

We now have two Bibles ready for use.

# **Choosing your default Bible**

Once you have Bibles installed, a new item will appear in the status bar at the bottom of the main screen.

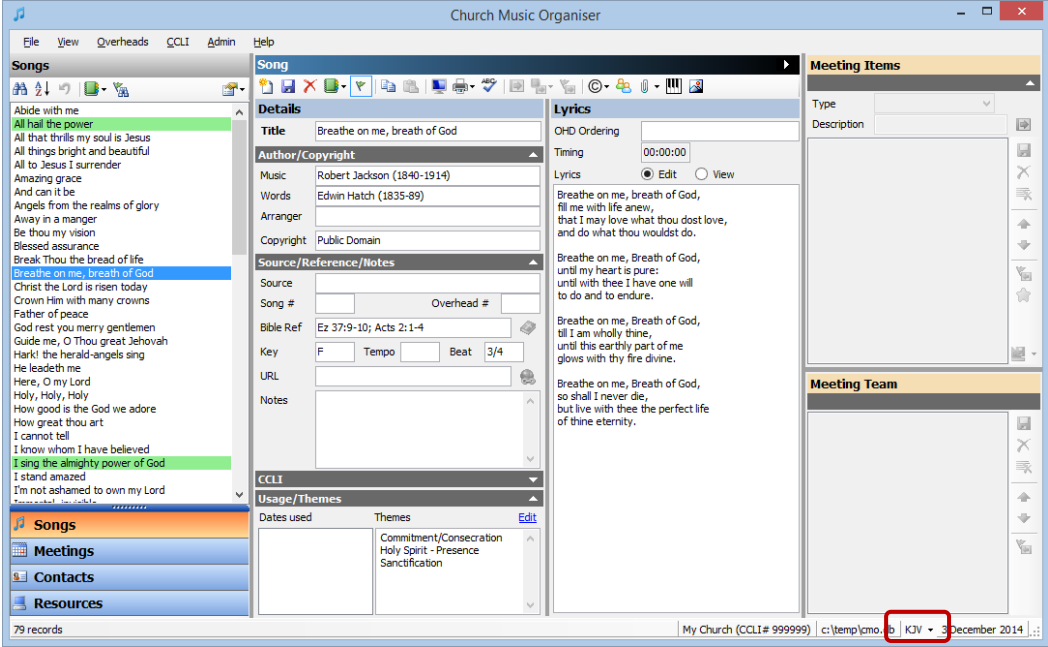

This dropdown will contain a list of all the Bible files you currently have installed. You can choose one of them to be the default Bible version to use for displaying passages.

# **Displaying Bible passages**

Now that we have Bible files installed, on the song and meeting detail pages, a new button is available beside the Bible reference field.

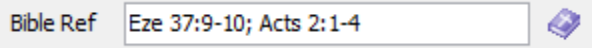

Clicking on the button will open a dialog that contains all the text from the references.

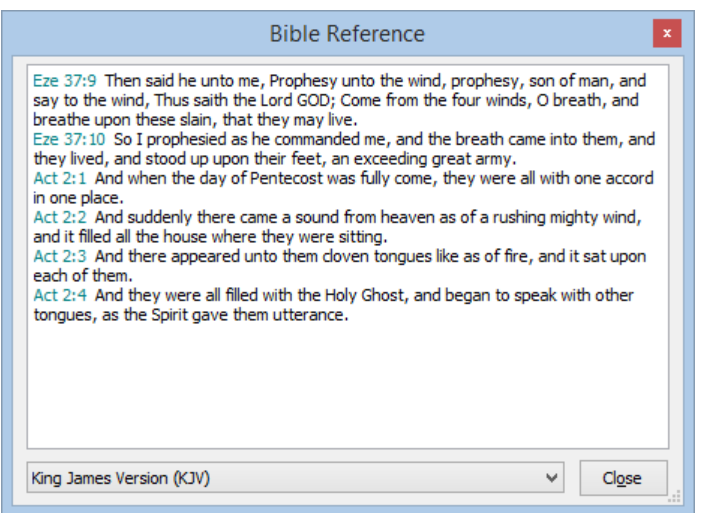

On this dialog each of the verse is displayed with the book, chapter and verse preceding each text. The default Bible version is in a dropdown list, and you can change the version the text is displayed in simply by selecting another version.

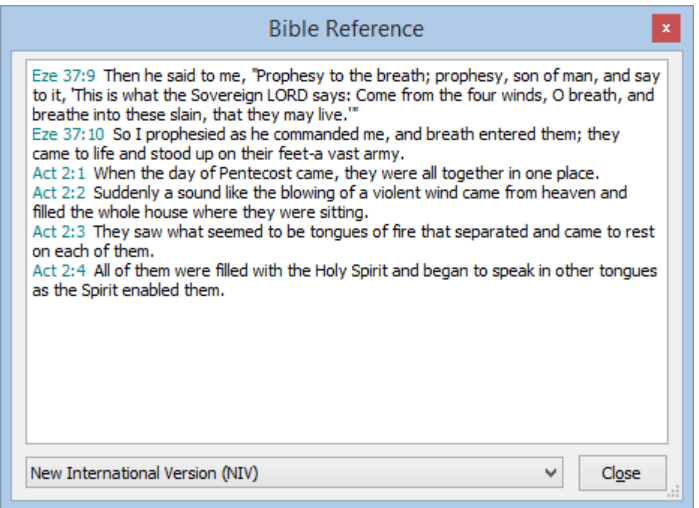

With Bible files installed, the "Select Bible Reference" dialog changes as well.

![](_page_9_Picture_32.jpeg)

As verses are selected, the verse text is displayed on the right. Again, you can choose which version you want the text to appear in.

## **Bible passage overheads**

With Bible files installed, we can now add "Reading" item types to an overhead and have the text display as slides.

There are a couple of settings we need to check first.

![](_page_10_Picture_42.jpeg)

Go to the "Overheads  $\rightarrow$  Overhead display options..." menu, or press Ctrl+F12, then open the "Text Alignment/Other Settings" tab.

Aside from the standard font, background and alignment options available for Bible passages, at the bottom of the page are two other options:

**Include Bible reading overheads:** Turning this option on will mean that any "Reading" item in an order of service will be transferred to the selected item list whenever the meeting is loaded on the Overhead Display window.

![](_page_10_Picture_43.jpeg)

**Show verse numbers in Bible readings:** This option controls how the Bible text is displayed, either with the verse number at the beginning of the verse, or without.

Here's an example of verses without the verse number:

![](_page_11_Picture_3.jpeg)

Here's an example of verses with the verse number:

![](_page_11_Picture_5.jpeg)

It's up to you as to which option you prefer.

#### **Adding Bible passages on the Overhead display window**

You don't have to use a meeting to add a Bible passage to an overhead list. You can add Bible passages directly using the "Bible Reference" section.

![](_page_11_Picture_58.jpeg)

Enter a verse, or use the Select Bible Reference tool, and click on the **button to** add a reference to the overheads.

### **Special considerations with Bible passages**

Care should be taken when displaying Bible passages that the references are not too long. CMO will ensure all the text fits on the display, but if a lot of text needs to be displayed, this will mean reducing the size of the text and potentially making it unreadable to the congregation.

When you need to display a large block of text, consider breaking it up into smaller chunks. For instance, Gen 1:1-31 as one block of text looks like this:

![](_page_12_Picture_57.jpeg)

However, if you make the reference read "Gen 1:1-10; 1:11-20; 1:21-25; 1:26-31 " then CMO will create 4 slides instead of 1. It will look more like this:

![](_page_12_Picture_58.jpeg)

#### **Genesis 1:11-20**

<sup>11</sup> Then God said, "Let the land produce vegetation: seed-bearing plants and trees on the land that bear fruit with seed in it, according to their various kinds." And it was so. <sup>12</sup> The land produced vegetation: plants bearing seed according to their kinds and trees bearing fruit with seed in it according to their kinds. And God saw that it was good.

<sup>13</sup> And there was evening, and there was morning-the third day.

<sup>14</sup> And God said, "Let there be lights in the expanse of the sky to separate the day from the night, and let them serve as signs to mark seasons and days and years,

15 and let them be lights in the expanse of the sky to give light on the earth." And it was so.

<sup>16</sup> God made two great lights-the greater light to govern the day and the lesser light to govern the night. He also made the stars.

<sup>17</sup> God set them in the expanse of the sky to give light on the earth,

<sup>18</sup> to govern the day and the night, and to separate light from darkness. And God saw that it was good.

<sup>19</sup> And there was evening, and there was morning-the fourth day.

<sup>20</sup> And God said, "Let the water teem with living creatures, and let birds fly above the earth across the expanse of the sky."

#### **Genesis 1:21-25** ا<br>International Version (NIV)

21 So God created the great creatures of the sea and every living and moving thing with which the water teems, according to their kinds, and every winged bird according to its kind. And God saw that it was good.

<sup>22</sup> God blessed them and said, "Be fruitful and increase in number and fill the water in the seas, and let the birds increase on the earth."

<sup>23</sup> And there was evening, and there was morning-the fifth day.

<sup>24</sup> And God said, "Let the land produce living creatures according to their kinds: livestock, creatures that move along the ground, and wild animals, each according to its kind." And it was so.

25 God made the wild animals according to their kinds, the livestock according to their kinds, and all the creatures that move along the ground according to their kinds. And God saw that it was good.

#### Genesis 1:26-31 .<br>New International Version (NI)

<sup>26</sup> Then God said, "Let us make man in our image, in our likeness, and let them rule over the fish of the sea and the birds of the air, over the livestock, over all the earth, and over all the creatures that move along the ground."

<sup>27</sup> So God created man in his own image, in the image of God he created him; male and female he created them.

28 God blessed them and said to them, "Be fruitful and increase in number; fill the earth and subdue it. Rule over the fish of the sea and the birds of the air and over every living creature that moves on the ground."

<sup>29</sup> Then God said, "I give you every seed-bearing plant on the face of the whole earth and every tree that has fruit with seed in it. They will be yours for food.

30 And to all the beasts of the earth and all the birds of the air and all the creatures that move on the ground-everything that has the breath of life in it-I give every green plant for food." And it was so.

31 God saw all that he had made, and it was very good. And there was evening, and there was morning-the sixth day.

Even these might be too small for to view. But by separating the Bible reference into sections with a ";" character you can make the slides more readable.

# **Summary**

In this chapter we covered the Bible integration features of CMO, including how to search for songs based on a Bible reference and using the Bible selection dialog. We also covered how to import Bible text and XML files from various sources to allow for Bible passages to be displayed in overheads.